## **Maintenance Linking a supplier to a location**

A new field has been added in Management - Third Parties - Suppliers. By means of this field you can indicate at which location you use this supplier. This is a multiselect field so you can link multiple locations to a particular supplier.

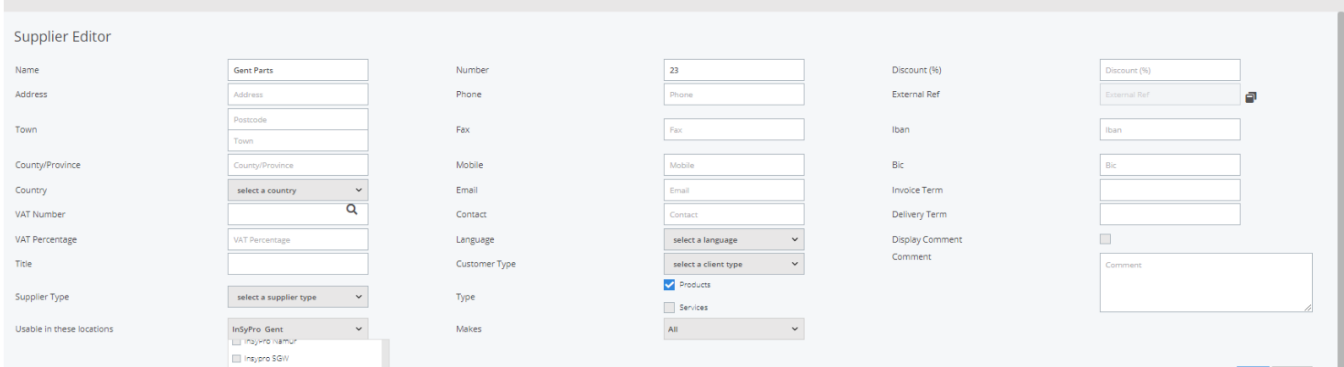

The advantage of this is that you can then show a certain list of suppliers per location. The users will not have to search in a list of suppliers that are not applicable for their specific location. If no location has been set, the supplier will always be presented in the order screen.

Furthermore you can now also indicate at the supplier whether a certain brand Page 1 / 3

**(c) 2024 InSyPro <christof@insypro.com> | 2024-05-20 21:44**

[URL: http://faq.insypro.com/index.php?action=artikel&cat=9&id=1449&artlang=en](http://faq.insypro.com/index.php?action=artikel&cat=9&id=1449&artlang=en)

## **Maintenance**

should be ordered via this supplier:

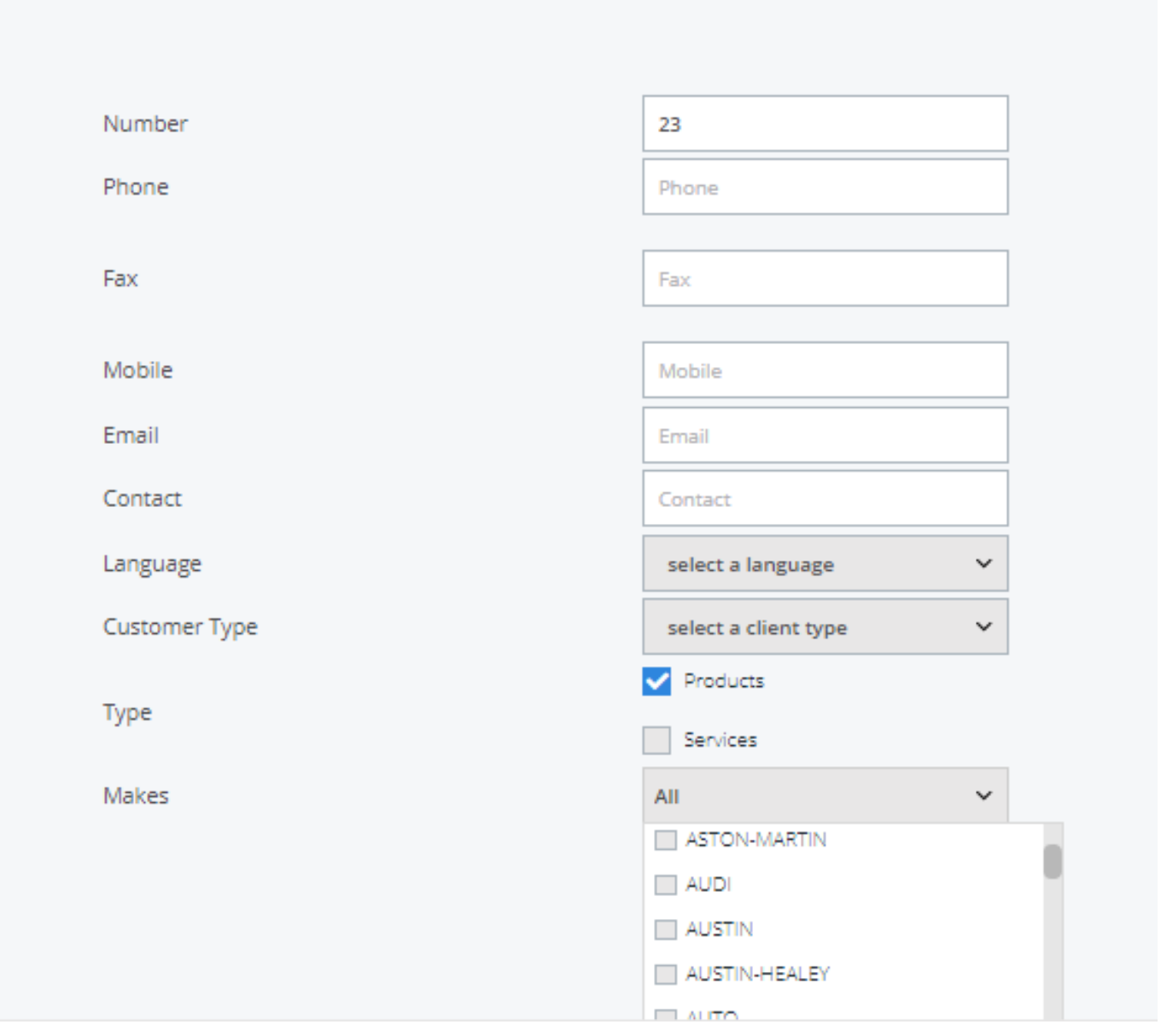

If you enter e.g. the brand 'O' here and you have a file with the brand 'O'  $_{\text{Page 2/3}}$ **(c) 2024 InSyPro <christof@insypro.com> | 2024-05-20 21:44**

[URL: http://faq.insypro.com/index.php?action=artikel&cat=9&id=1449&artlang=en](http://faq.insypro.com/index.php?action=artikel&cat=9&id=1449&artlang=en)

## **Maintenance**

then PlanManager will automatically suggest this supplier ('Gent Parts') in the list.

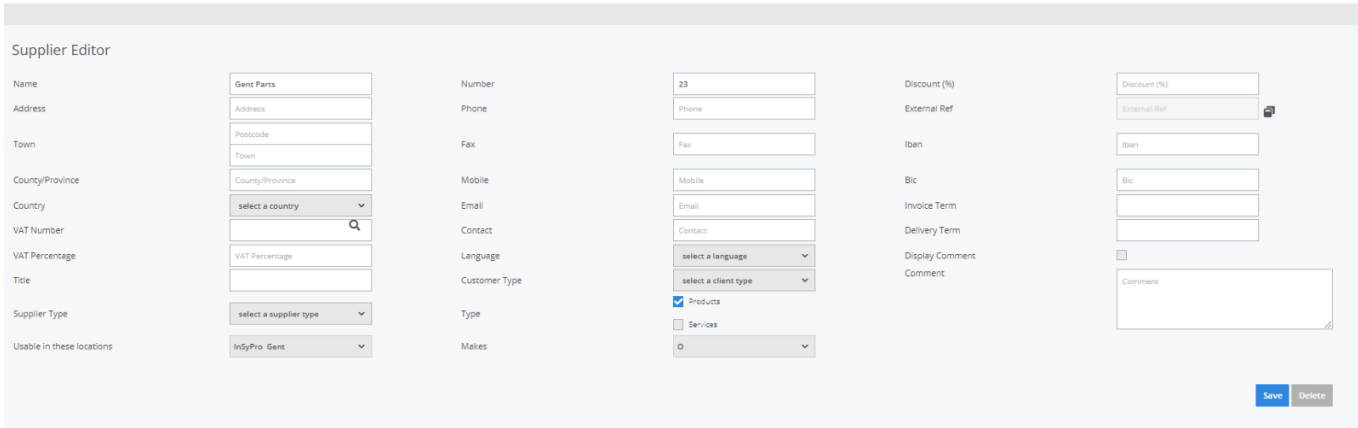

Unique solution ID: #3823 Author: Sophia Bouhajra Last update: 2022-02-09 09:02

> Page 3 / 3 **(c) 2024 InSyPro <christof@insypro.com> | 2024-05-20 21:44** [URL: http://faq.insypro.com/index.php?action=artikel&cat=9&id=1449&artlang=en](http://faq.insypro.com/index.php?action=artikel&cat=9&id=1449&artlang=en)